#### **Комплектация**

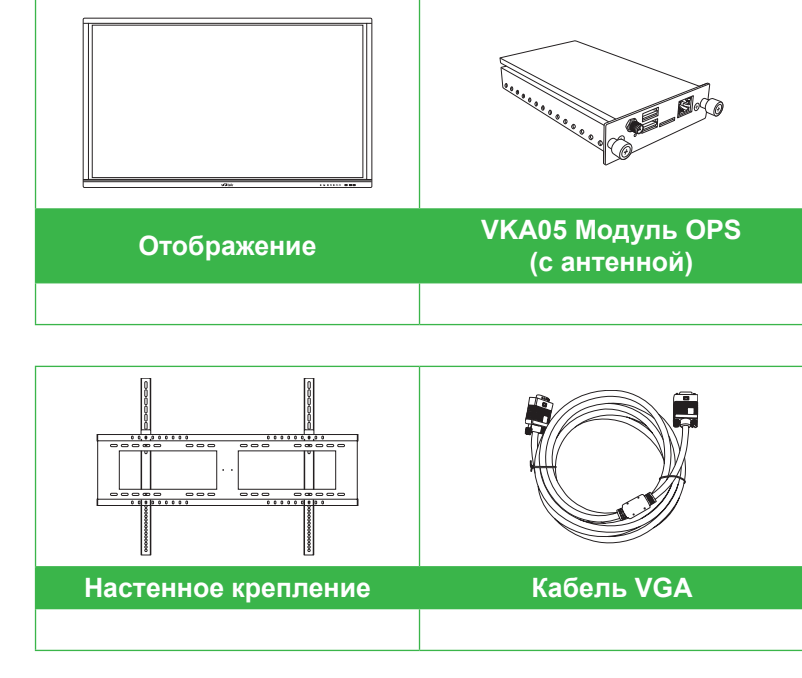

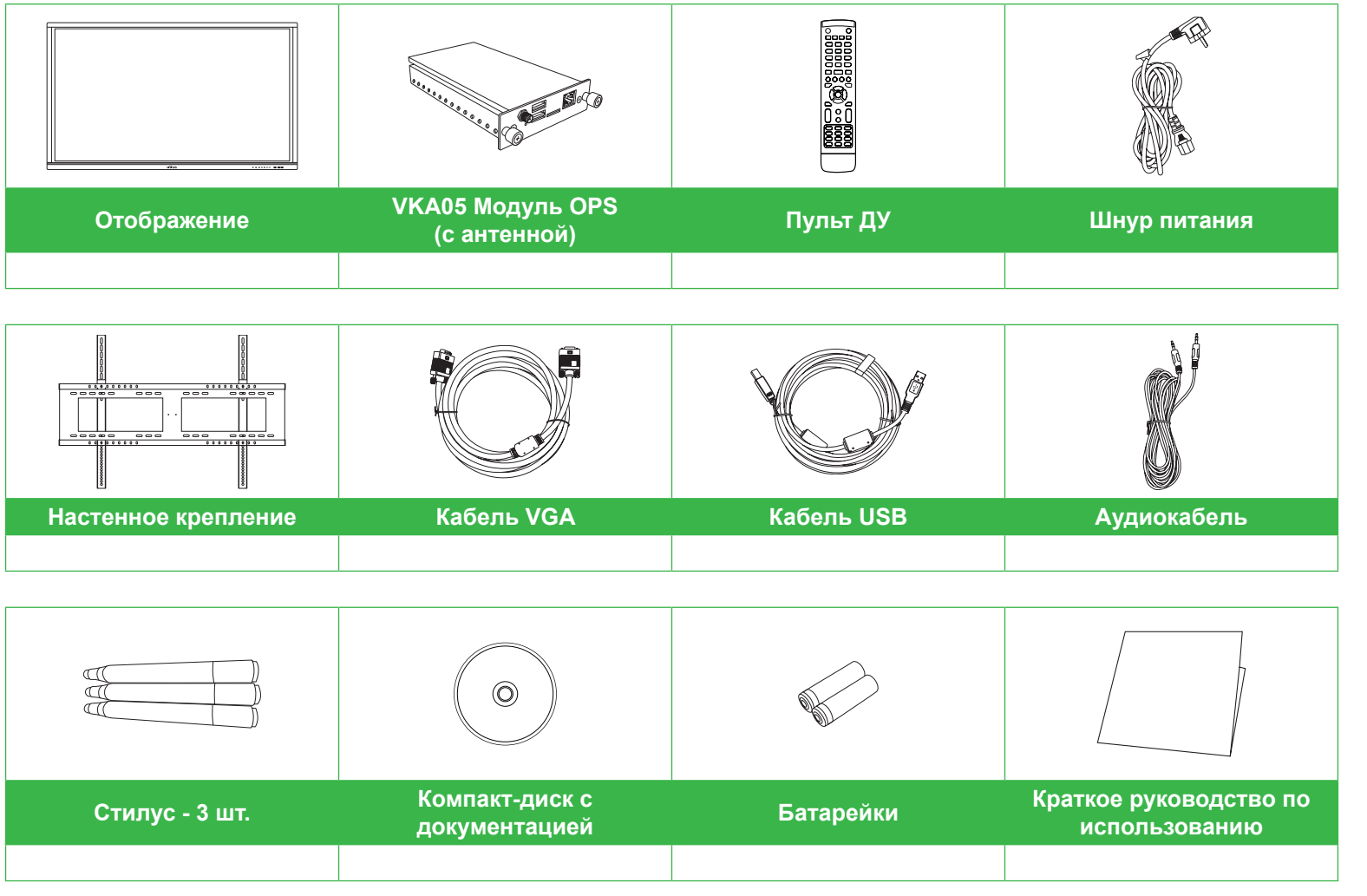

### **Установка модуля OPS**

#### **Порты и разъемы (справа)**

**После установки модуля OPS Android**

### **Краткое описание монитора (вид спереди) Краткое описание монитора (вид сзади)**

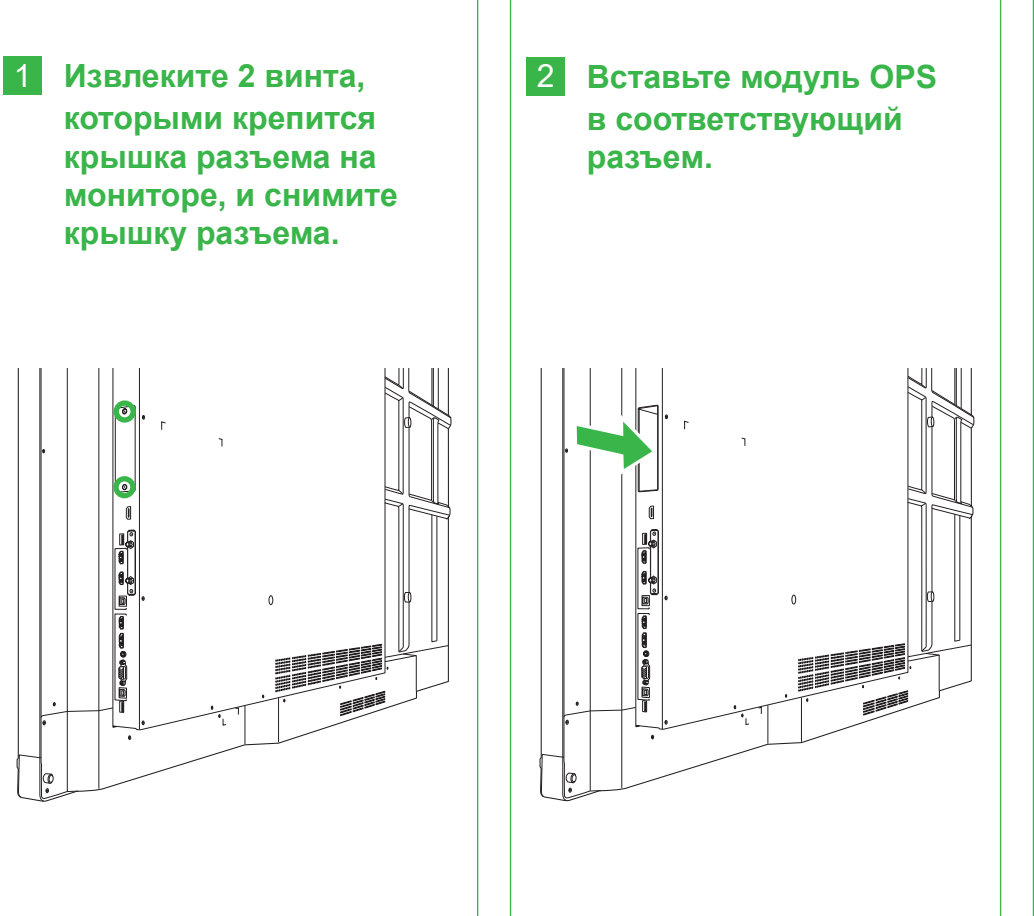

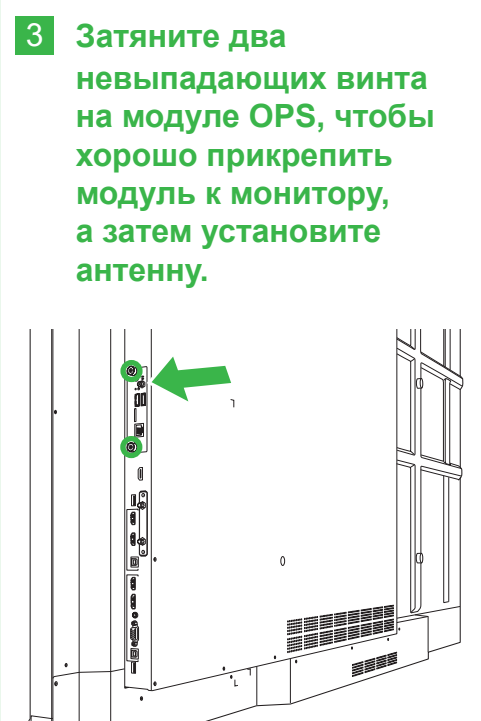

### ния **Славя 11 Выходной порт HDMI** 12 Порт USB 2.0 подключения антенны 13 Входной порт HDMI 1 (2.0)

ий индикатор питания **14 Входной порт HDMI 2 (1.4)** карты памяти microSD **15 Сенсорный порт 1** 

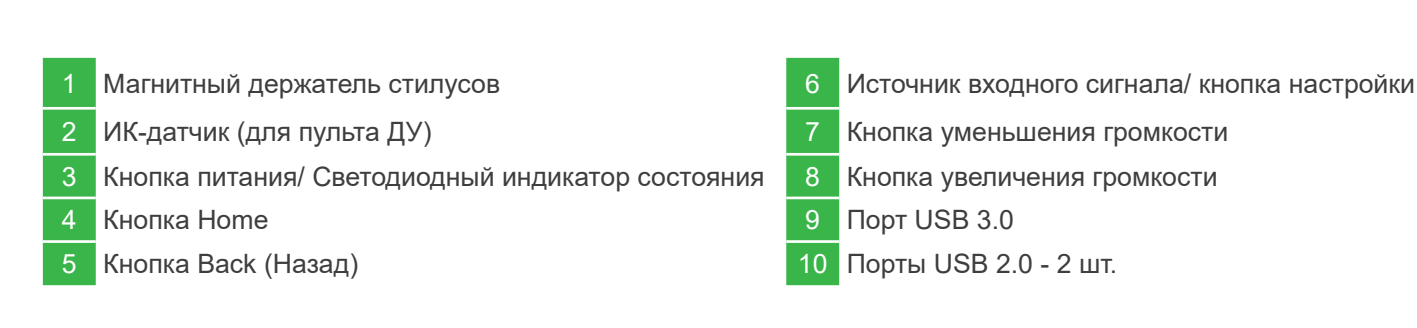

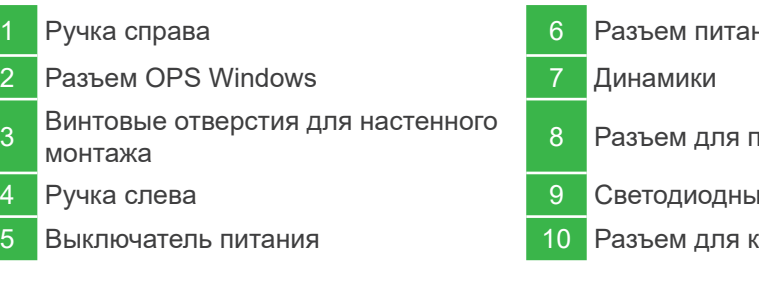

# NovoTouch

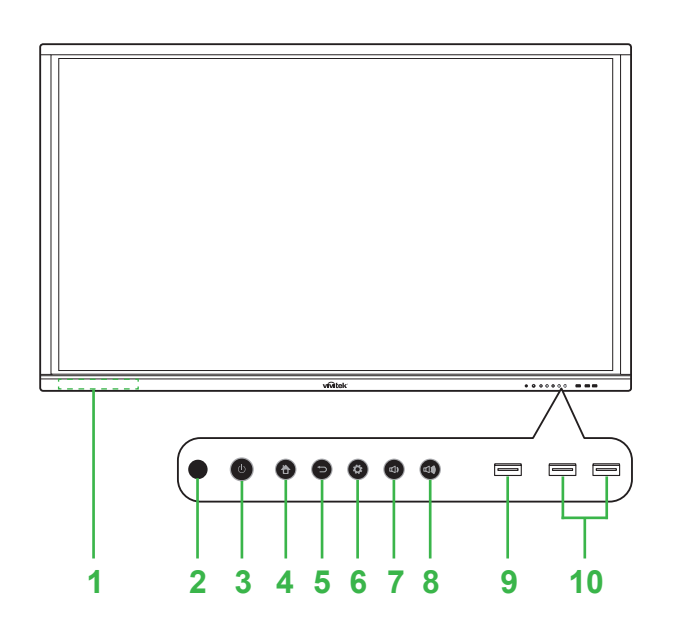

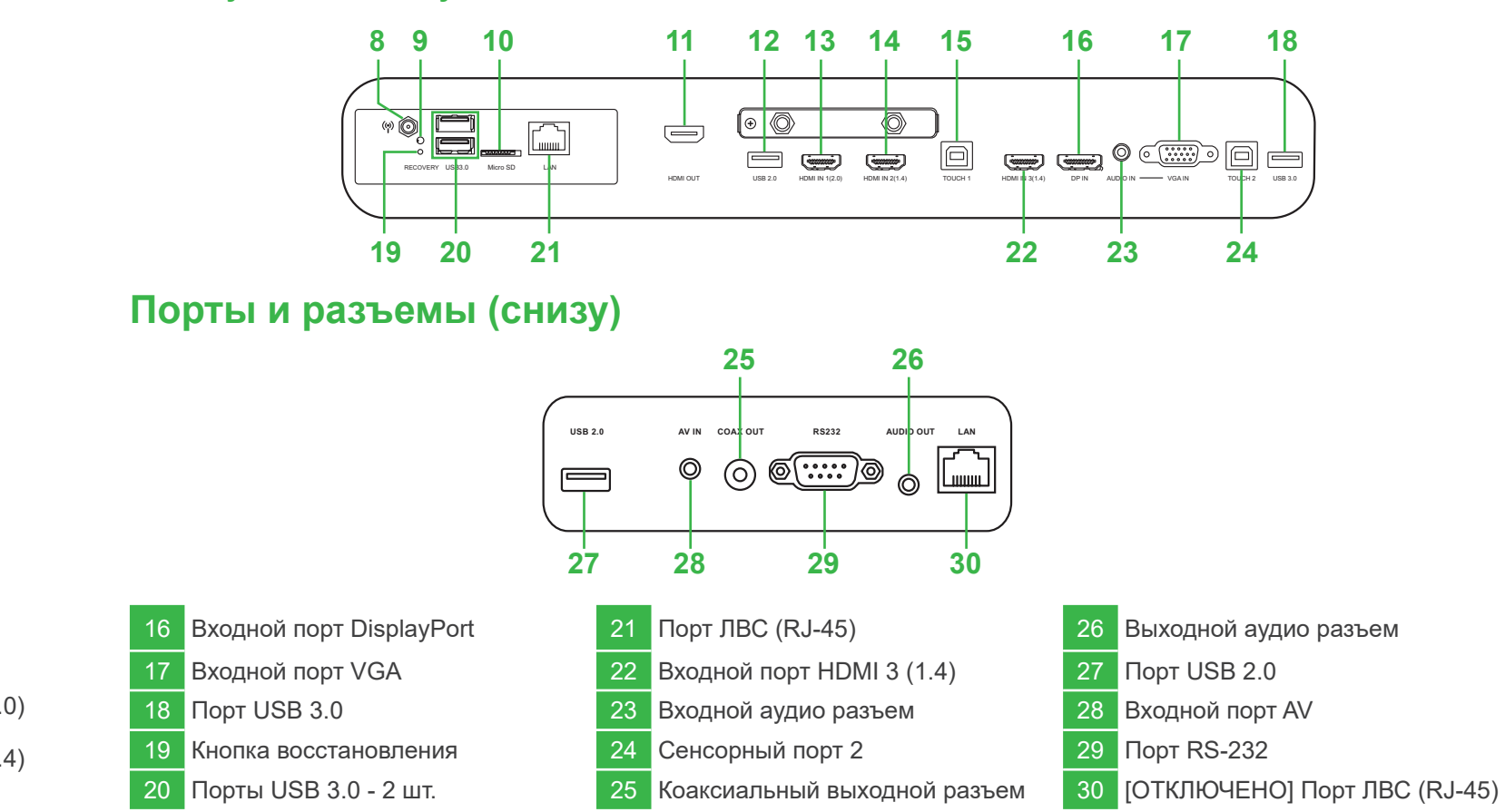

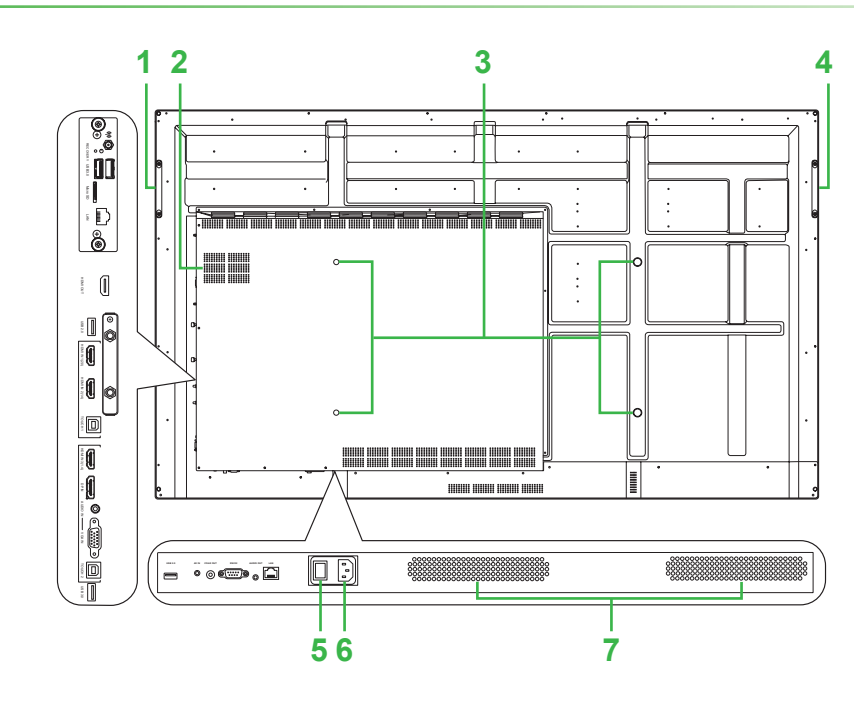

# **Краткое руководство по использованию**

(Только для моделей LK6530i, LK7530i и LK8630i)

#### **Подключения**

#### **Подготовка к эксплуатации**

## **Пульт ДУ**

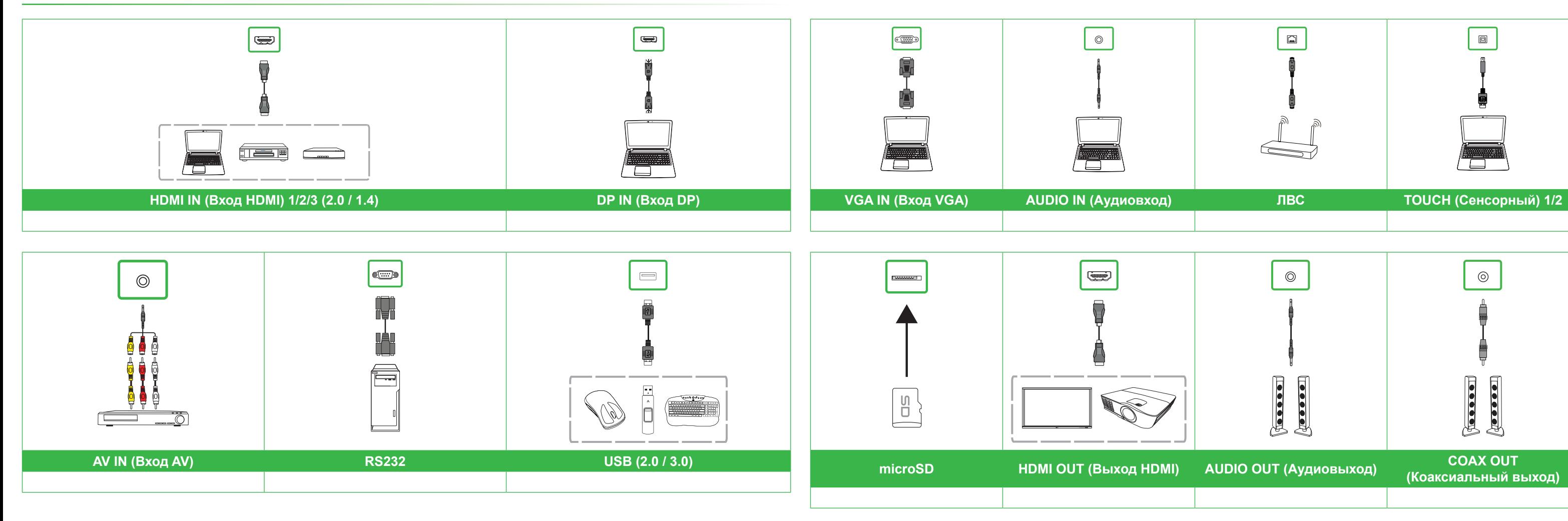

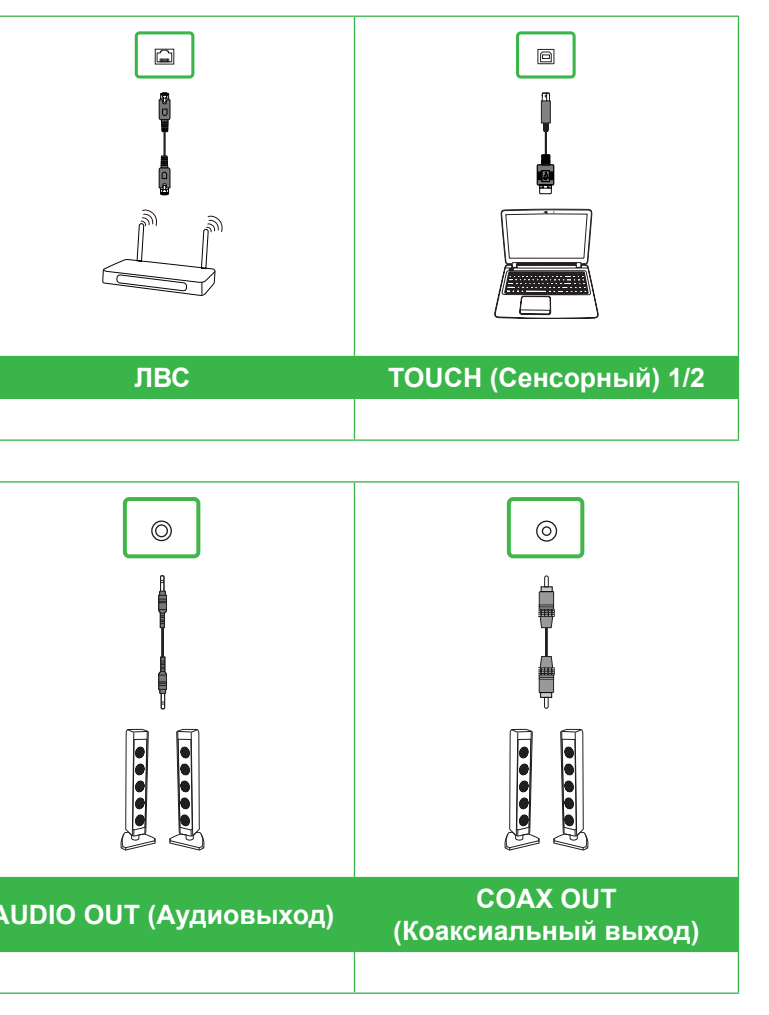

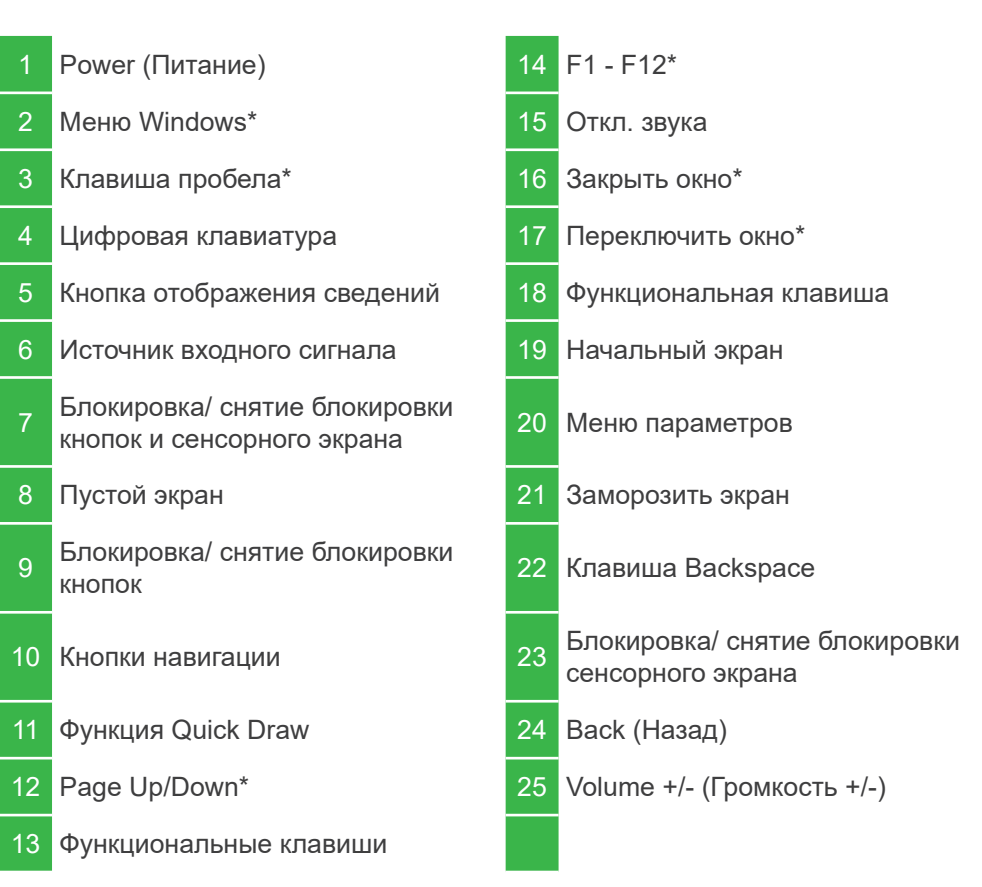

\*Функции доступны только в случае установки на мониторе дополнительного модуля OPS Windows.

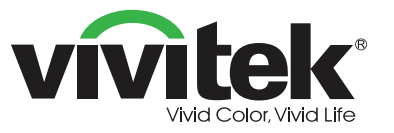

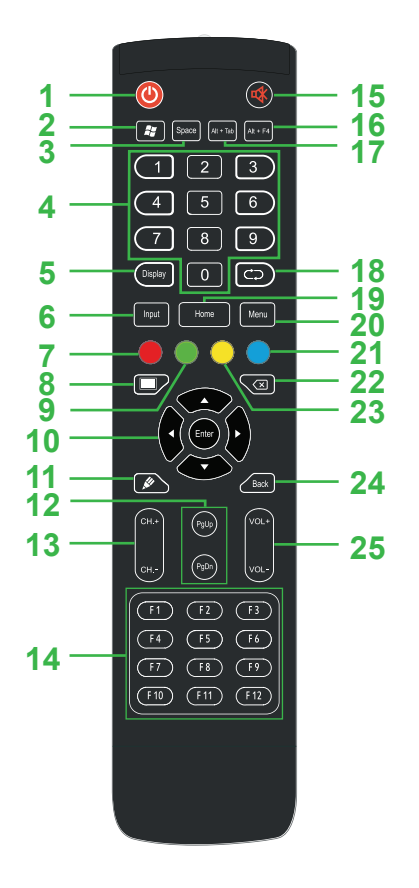

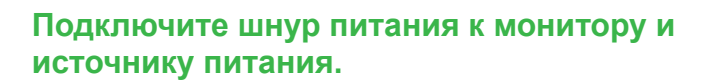

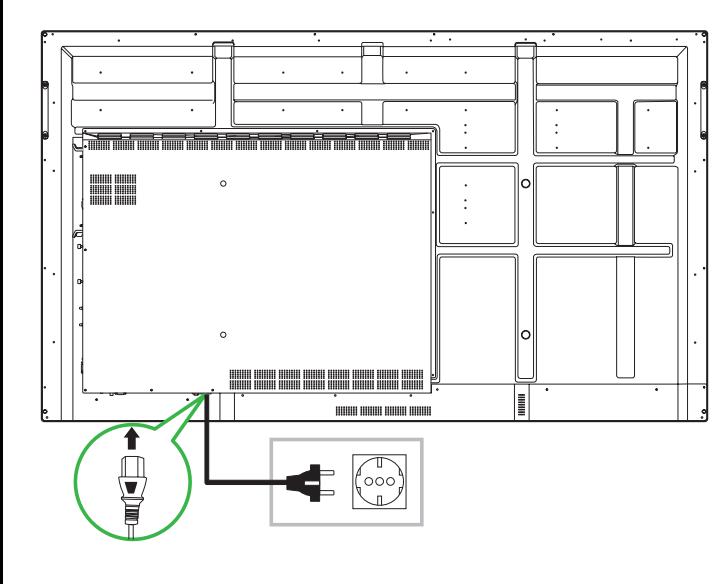

**Установите выключатель питания в положение "Вкл." и нажмите кнопку питания на мониторе или пульте ДУ.**

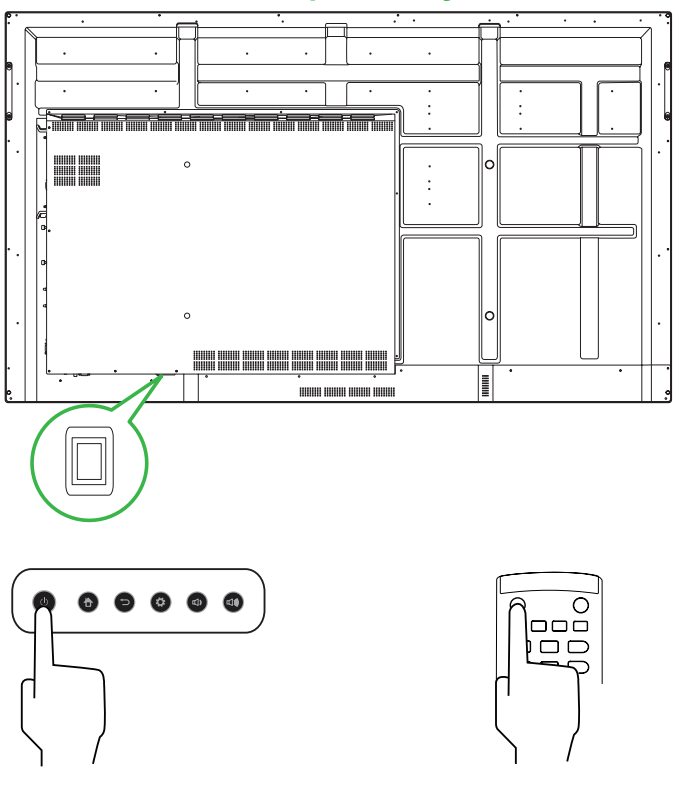

#### **Начальный экран**

#### **Vivitek America (Америка)**

46101 Fremont Blvd, Fremont, CA 94538 U.S.A. (США) Тел.: +1-510-668-5100 Факс: +1-510-668-0680

#### **Vivitek Asia (Азия)**

7F, No. 186, Ruey Kuang Road, Neihu, Taipei 11491 Taiwan R.O.C. (Тайвань, КР) Тел.: +886-2-8797-2088 Факс: +886-2-6600-2358

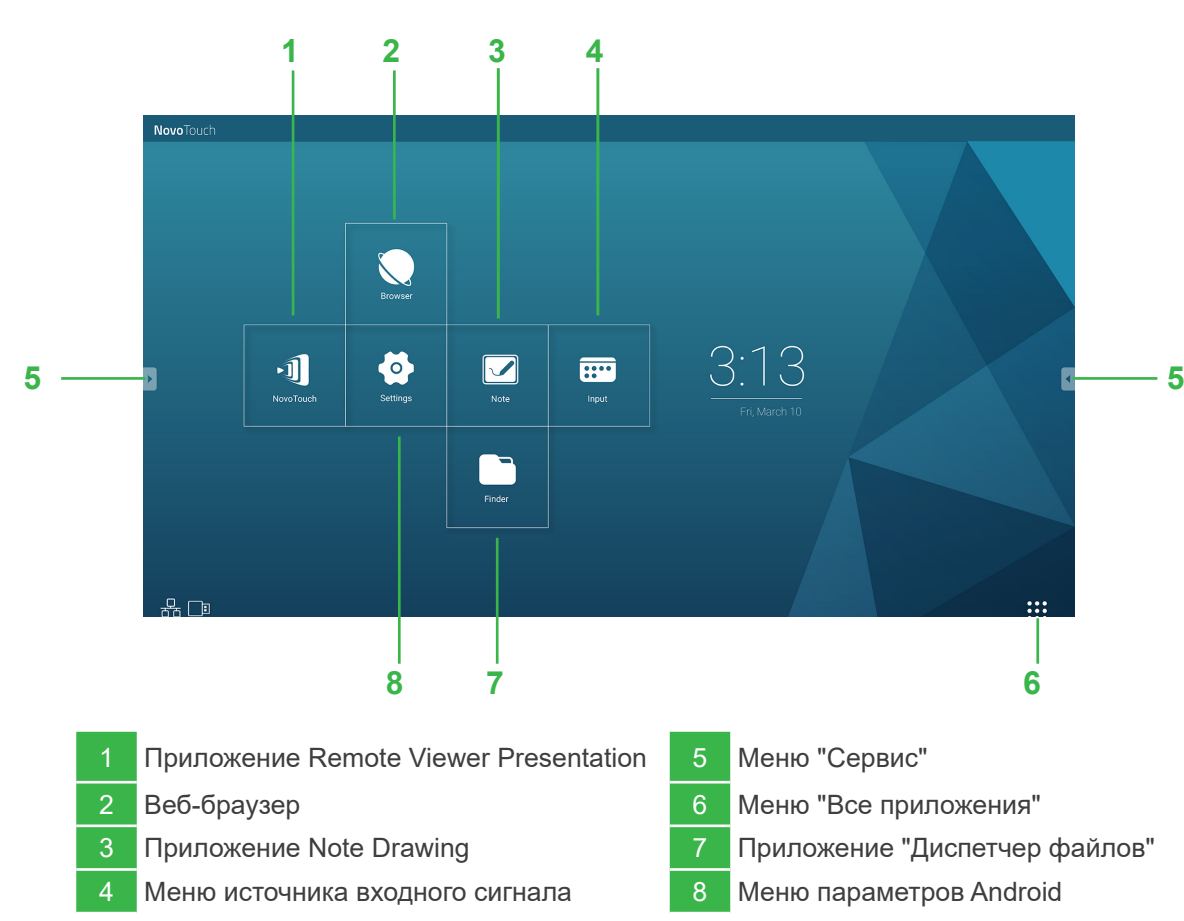

#### **Vivitek Europe (Европа)**

Zandsteen 15, 2132 MZ Hoofddorp The Netherlands (Нидерланды) Тел.: +31-20-800-3960 Факс: +31-20-655-0999

www.vivitekcorp.com

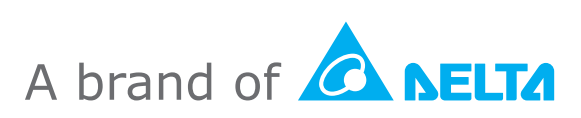

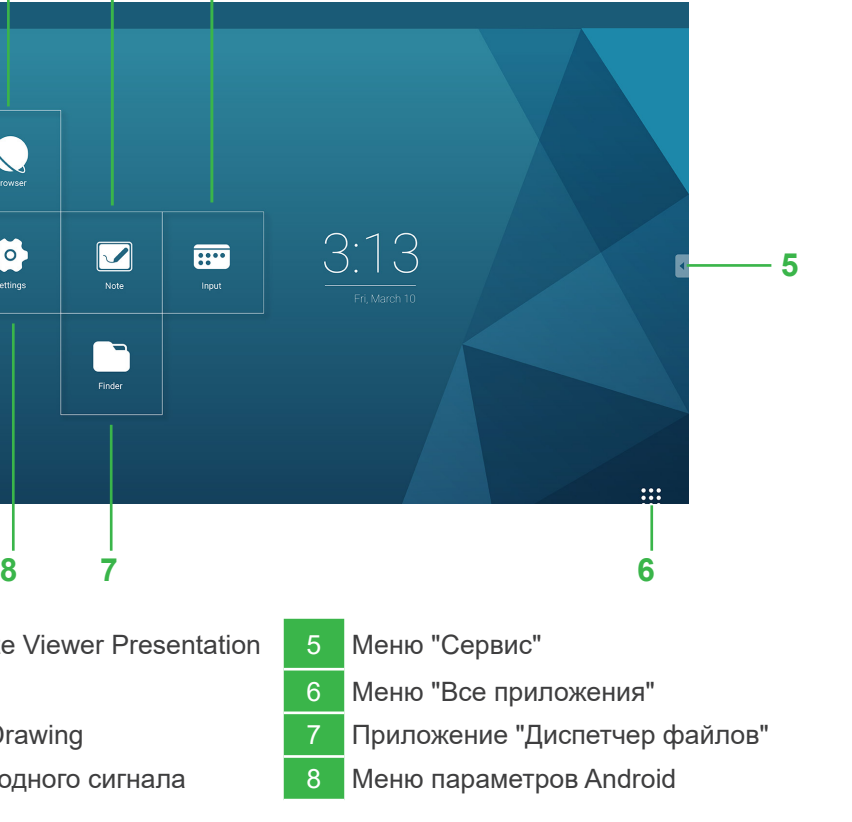